# MultiCOM 411

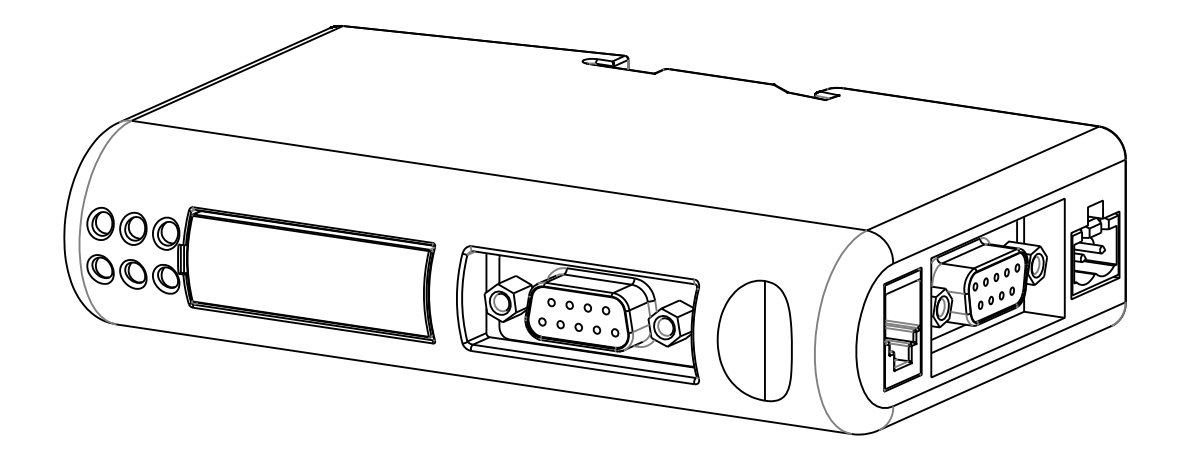

# **User manual**

# INTRODUCTION

Thank you for choosing our product.

The accessories described in this manual are of the highest quality, carefully designed and built in order to ensure excellent performance.

This manual contains detailed instructions on how to install and use the product.

#### **This manual must be stored in a safe place and CONSULTED BEFORE USING THE DEVICE for proper usage instructions as well as maximum performance from the device itself.**

**NOTE:** Some images contained in this document are for informational purposes only and may not faithfully demonstrate the parts of the product they represent.

#### *SAFETY*

#### **This part of the manual contains SAFETY precautions that must be followed scrupulously.**

Ensure that the connectors subjected to high voltages are correctly isolated.

- The device has been designed for professional use and is therefore not suitable for use in the home.
- The device has been designed to operate only in closed environments. It should be installed in rooms where there are no inflammable liquids, gas or other harmful substances.
- Take care that no water or liquids and/or foreign bodies fall into the device.
- In the event of a fault and/or impaired operation of the device, do not attempt to repair it but contact the authorized service centre.
- The device must be used exclusively for the purpose for which it was designed. Any other use is to be considered improper and as such dangerous. The manufacturer declines all responsibility for damage caused by improper, wrong and unreasonable use.

#### *ENVIRONMENTAL PROTECTION*

Our company devotes abundant resources to analysing environmental aspects in the development of its products. All our products pursue the objectives defined in the environmental management system developed by the company in compliance with applicable standards.

Hazardous materials such as CFCs, HCFCs or asbestos have not been used in this product.

When evaluating packaging, the choice of material has been made favouring recyclable materials. Please separate the different material of which the packaging is made and dispose of all material in compliance with applicable standards in the country in which the product is used.

#### *DISPOSING OF THE PRODUCT*

The device contains internal material which (in case of dismantling/disposal) are considered TOXIC, such as electronic circuit boards. Treat these materials according to the laws in force, contacting qualified centres. Proper disposal contributes to respect for the environment and human health

<sup>©</sup> The reproduction of any part of this manual, even in part, is prohibited unless authorised by the manufacturer.

The manufacturer reserves the right to change the product described at any time without prior notice for improvement purposes.

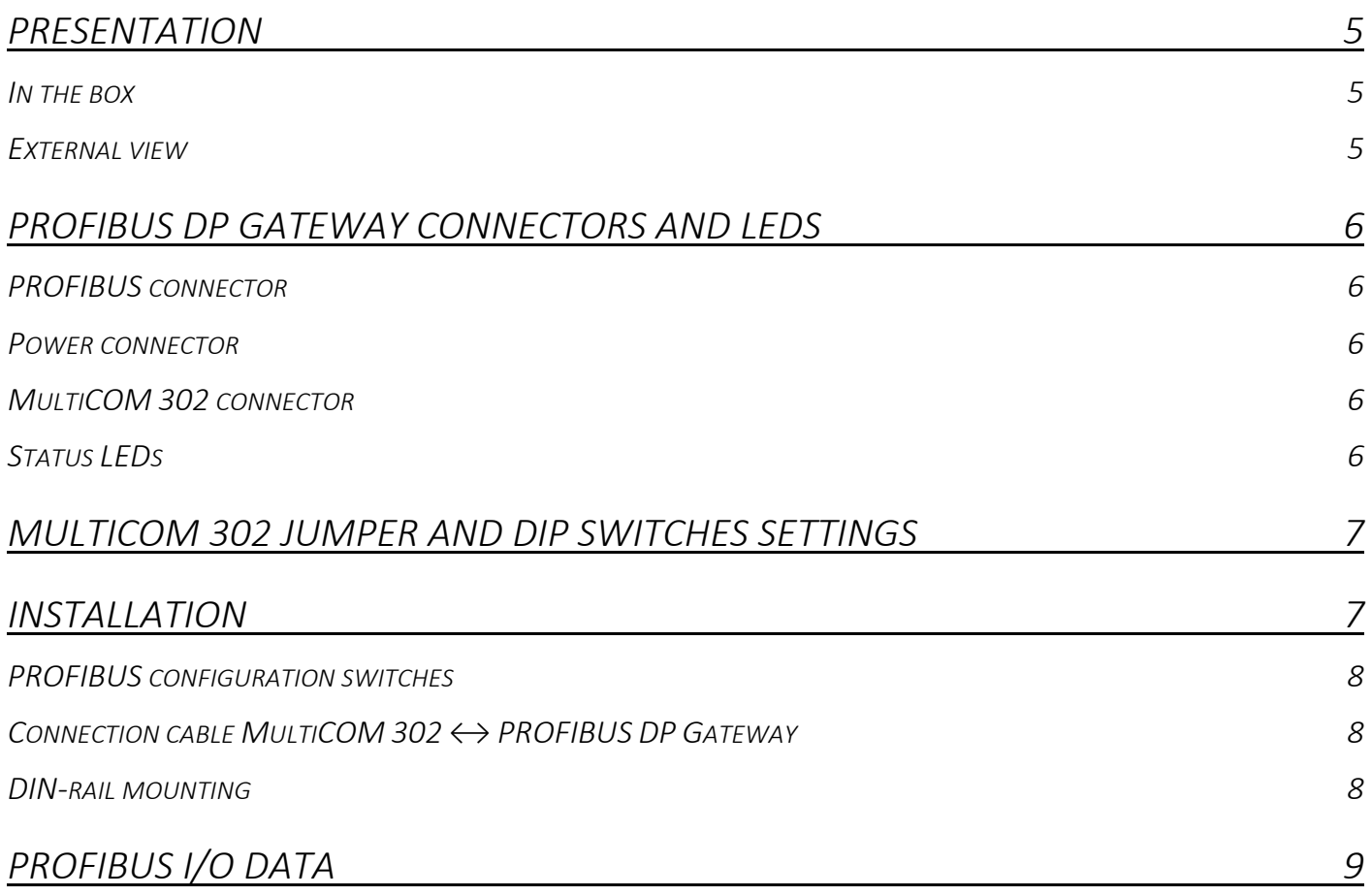

# PRESENTATION

MultiCOM 411 is a complete PROFIBUS-DP slave according to IEC 61158. It allows to integrate the management and monitoring of the UPS into a PROFIBUS network. Baud rates from 9.6 kbit/s up to 12 Mbit/s are supported and automatically detected.

*IN THE BOX*

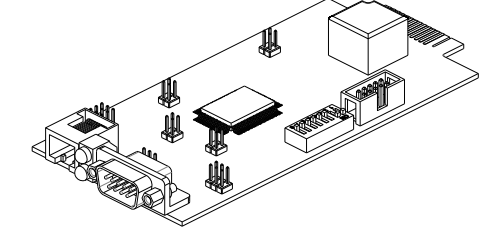

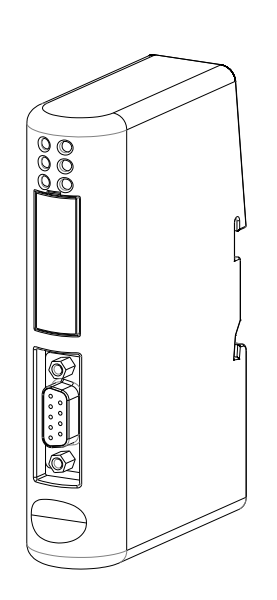

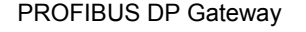

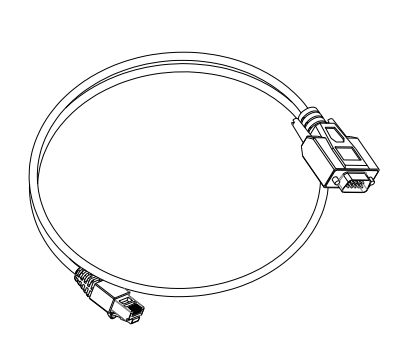

MultiCOM 302 board **PROFIBUS DP Gateway** Connection cable between MultiCOM 302 and PROFIBUS DP Gateway

#### *EXTERNAL VIEW*

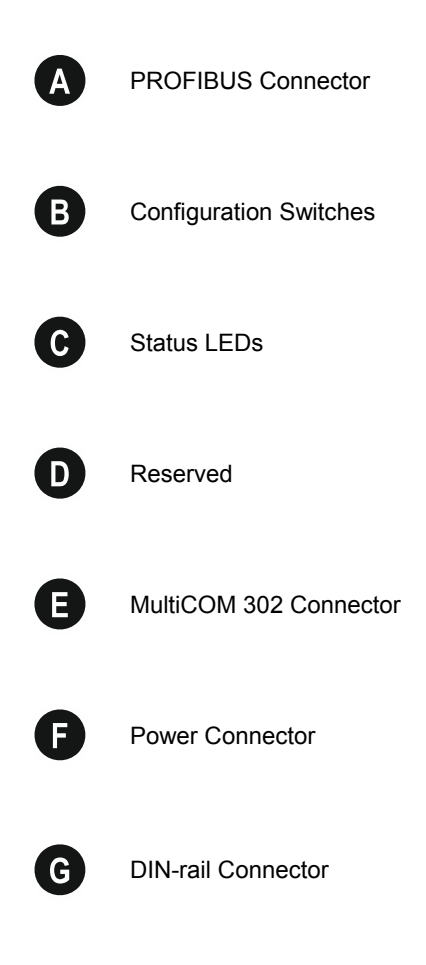

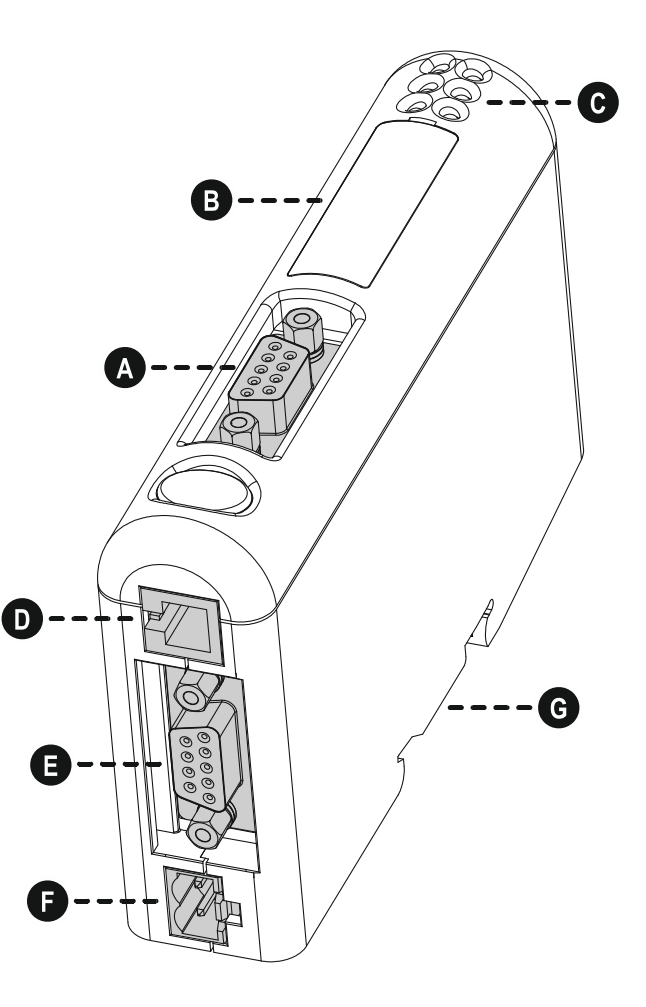

# *PROFIBUS CONNECTOR*

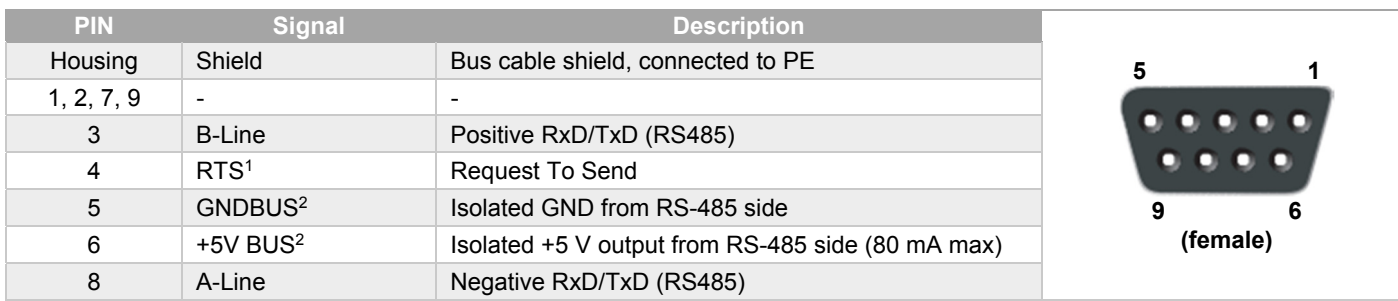

<sup>1</sup> May be used by some devices to determine the direction of transmission  $2^2$  Used for bus termination; may also be used to power optical transceivers (RS485 to fibre optics)

## *POWER CONNECTOR*

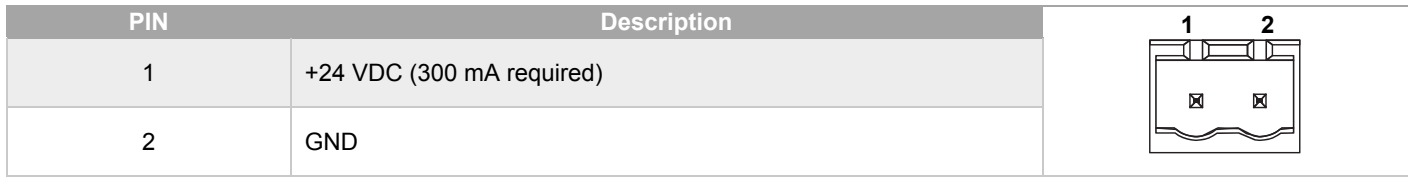

**Note:** no power supply is provided with the device.

## *MULTICOM 302 CONNECTOR*

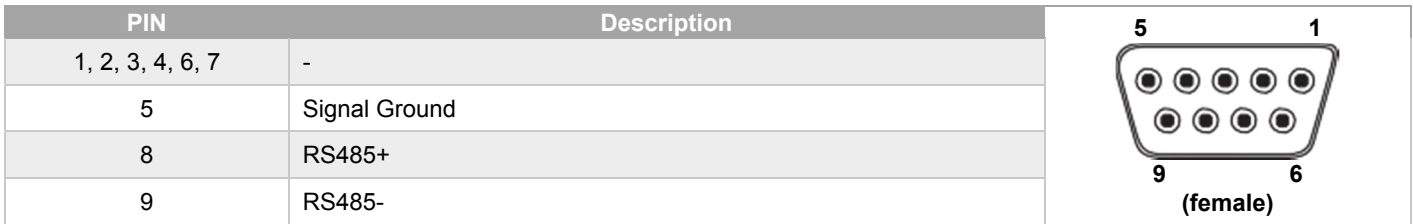

# *STATUS LEDS*

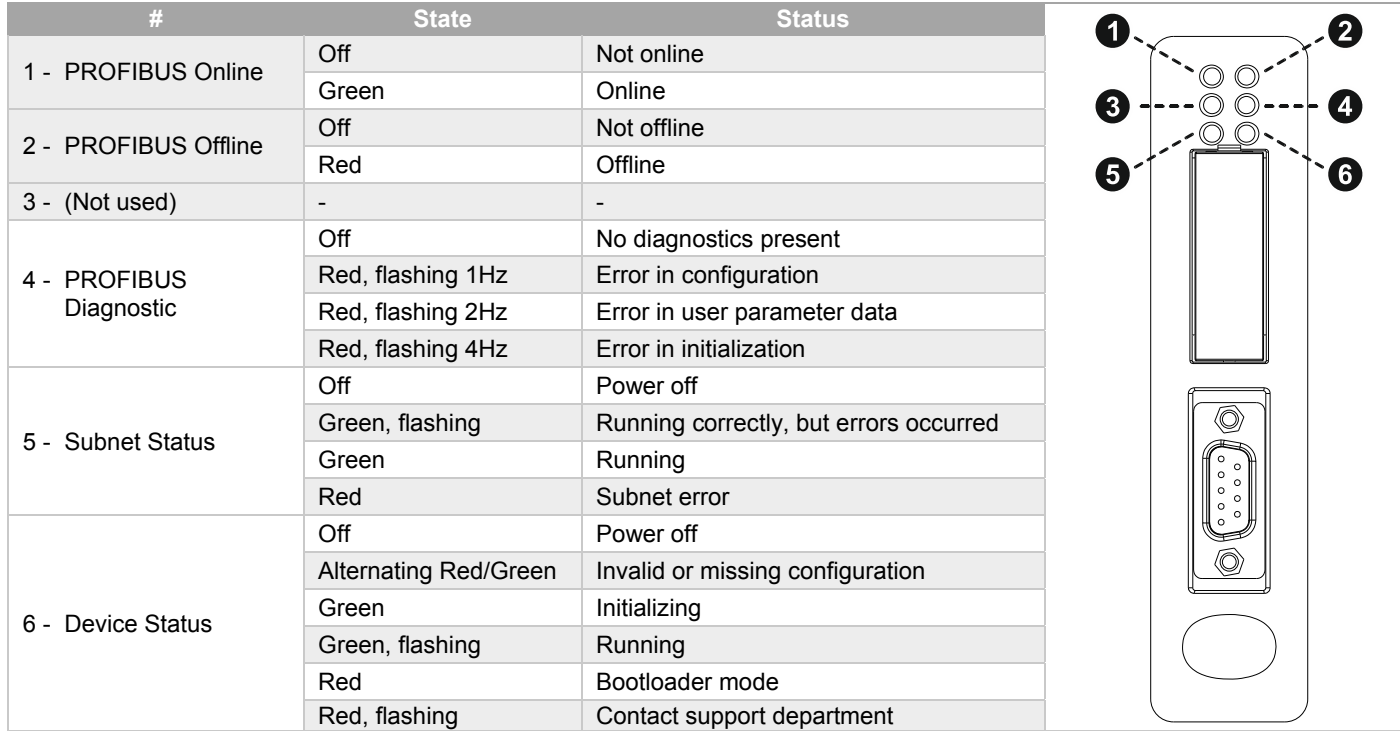

![](_page_5_Picture_13.jpeg)

![](_page_5_Picture_14.jpeg)

# MULTICOM 302 JUMPER AND DIP SWITCHES SETTINGS

![](_page_6_Figure_1.jpeg)

# INSTALLATION

- 1. Remove the cover of the UPS expansion slot by removing the two retaining screws.
- 2. Insert MultiCOM 302 in the slot.
- 3. Fix the cover provided using the screws previously removed.
- 4. Connect the PROFIBUS DP Gateway to the MultiCOM 302 using the cable provided with the device.

NOTE: if necessary, you can also use another cable realized in accordance with the specifications (see *Connection cable MultiCOM 302 ↔ PROFIBUS DP Gateway*).

![](_page_6_Picture_8.jpeg)

- 5. Set the PROFIBUS node ID (see *Configuration Switches*).
- 6. Connect the PROFIBUS DP Gateway to the PROFIBUS DP Network.
- 7. Connect the power cable and apply power.

#### *PROFIBUS CONFIGURATION SWITCHES*

The configuration switches are used to set the PROFIBUS node address. Remove the plastic hatch to configure the switches (see image below). Note that the node address cannot be changed during runtime, i.e. the gateway requires a reset for changes to have effect.

The configuration is done using two rotary switches as follows: Node Address = (Switch B x 10) + (Switch A x 1)

**Note:** When removing the hatch and configuring the switches, avoid touching the circuit boards and components.

![](_page_7_Picture_4.jpeg)

![](_page_7_Picture_5.jpeg)

*Example:*  If the node address should be 42: set switch A to "2" and switch B to "4".

#### *CONNECTION CABLE MULTICOM 302↔PROFIBUS DP GATEWAY*

![](_page_7_Figure_8.jpeg)

NOTE: Use a twisted pair to connect PIN #9 and #8 of DB9 to PIN #3 and #4 of RJ-45

#### *DIN‐RAIL MOUNTING*

![](_page_7_Figure_11.jpeg)

To snap the gateway *on*, first press it downwards (1) to compress the spring in the DIN-rail mechanism, then push it against the DIN-rail as to make it snap on (2).

![](_page_7_Figure_13.jpeg)

To snap the gateway *off*, push it downwards (1) and pull it out from the DIN-rail (2), as to make it snap off from the DIN-rail.

# PROFIBUS I/O DATA

The UPS's values are presented to the Master PLC/Controller as easily processed I/O data.

![](_page_8_Figure_2.jpeg)

![](_page_8_Picture_153.jpeg)

![](_page_9_Picture_197.jpeg)

 $\widehat{\bm{i}}$ 

*Some measures may not be available for all the UPS. In this case, the relative register remains at 0xFFFF value.* 

![](_page_9_Picture_198.jpeg)

![](_page_10_Picture_180.jpeg)

![](_page_10_Picture_181.jpeg)

NOTE 1: write always 0x0000 in "Command Code" after executing a command in order to get ready the device to accept the next command.

NOTE 2: before executing a new command, you can check if the device is ready to accept it by verifying that Command Result = 0x0F00 (INPUT DATA register 60)

NOTE 3: write in register 2 and 3 ("Shutdown delay time" and "Restore delay time") before writing in register 1 for executing a system shutdown or a system shutdown & restore otherwise, writing in register 2 and 3 will have no effect.

Example of Power OFF the UPS in 3 minutes and Power ON after 8 hours (System Shutdown & Restore):

- Check that "Command Result" (INPUT DATA register 60) is equal to 0x0F00.
- Write 0x00B4 in Shutdown delay time (output data / register 2)
- Verify that "Echo of shutdown delay time" (INPUT DATA register 58) is equal to the value sent.
- Write 0x01E0 in Restore delay time (output data / register 3)
- Verify that "Echo of restore delay time" (INPUT DATA register 59) is equal to the value sent.
- Write 0x0002 in Command Code (output data / register 1)
- Verify that command result is 0x0E02 (input data / register 60)
- Write 0x0000 in Command Code (output data / register 1)

![](_page_11_Figure_0.jpeg)

*Example of master configuration to have accesso to UPS state and commands* 

![](_page_11_Figure_2.jpeg)

*Example of master configuration to have accesso to all UPS measurements and commands* 

![](_page_11_Figure_4.jpeg)

*Example of master configuration to have access to the UPS input data register from n°1 to n°16* 

0MNACCMC8ENUB